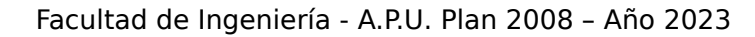

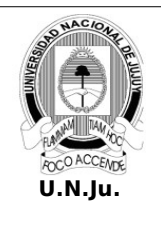

**Laboratorio de Sistemas Operativos I**

## **T.P. N° 3: Sistemas de Archivos**

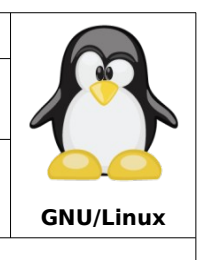

Alumno: L.U. N°:

## **PRÁCTICA**

**¡ATENCIÓN!** Especificar el prompt completo en la resolución de todos los ejercicios.

- *1.* En la terminal de texto **tty1** inicie una sesión como usuario **alumno**.
- *2.* Muestre el tamaño del archivo **/boot/grub/unicode.pf2**.
- *3.* Muestre el contenido del archivo **/etc/os-release.**
- *4.* Muestre en forma paginada el contenido del archivo **/etc/init.d/hwclock.sh**.
- *5.* Muestre los archivos cuyos nombres terminen en **te** del directorio **/usr/bin**.
- *6.* Desde **/home** y con ruta relativa muestre los archivos cuyos nombres comiencen con **ls** del directorio **/usr/bin**.
- *7.* Desde el directorio **log** ubicado en el directorio de archivos variables del sistema muestre los archivos cuyos nombres termine con **log** ordenados por fecha y en forma decreciente.
- *8.* Cree en **~** el directorio **laboratorio**.
- *9.* Desde **~** copie el archivo **/etc/fstab** en el directorio **laboratorio**.
- *10.* Desde **/** copie de **/usr/sbin** los archivos **groupadd y groupdel** en el directorio **laboratorio**.
- *11.* Desde **~** copie los archivos del directorio **/etc/init.d** en el directorio **laboratorio**.
- *12.* Desde **~** copie los archivos que terminen en **conf** del directorio **/etc** en el directorio **laboratorio**.
- *13.* Desde **laboratorio** y con ruta relativa copie el archivo **deluser.conf** en **~**.
- *14.* Desde **laboratorio** mueva el archivo **cron** a **~**.
- *15.* Desde **laboratorio** mueva los archivos **groupadd** y **groupdel** a **~**.
- *16.* Desde **~** y con ruta relativa mueva los archivos que comiencen con **s** del directorio **laboratorio** al directorio de archivos temporales del sistema**.**
- *17.* Desde **laboratorio** elimine el archivo **fstab**.
- *18.* Desde **/home** y con ruta relativa, elimine los archivos que terminen en **sh** del directorio **laboratorio.**
- *19.* Copie y renombre en una sola orden el archivo **hosts** de **/etc** en el directorio **laboratorio** y como **nodos.dat**.
- *20.* Establezca como archivo oculto al archivo **debconf.conf** del directorio **laboratorio**.
- *21.* Cree en **laboratorio** los archivos vacíos: **frases1.dat**, **datos1.dat**, **datos2.dat**.
- *22.* ¿Cuál es el tamaño de los archivos creados en el punto anterior?
- *23.* Mueva y renombre en una sola orden el archivo **datos2.dat** a **~** y como **data.dat**.